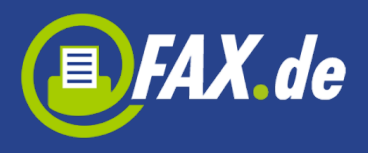

EXTended ETF ist ein FAX,SMS,EMail-Gateway, um eine Fax, SMS oder Brief-Versendung per Email auszulösen. XETF umfasst alle Leistungsmerkmale, die auch im EASY-Broadcast und EASY-Office zur Verfügung stehen. Es sind sowohl Massenversendungen als auch (personalisierte) Einzelversendungen möglich.

# **Schnittstellenbeschreibung XETF**

Die Email für XETF ist nur für dafür vorgesehene Kunden-Nummern autorisiert. Eine XETF-Mail wird nur dann ausgeführt, wenn die angegebene Kunden-Nummer und der Email-Absender stimmig sind. Eine Annahme der Mails nur von einer festen IP kann eingestellt werden.

Die Auftragsannahme (oder nicht-Annahme) wird über die Absender-Adresse bestätigt.

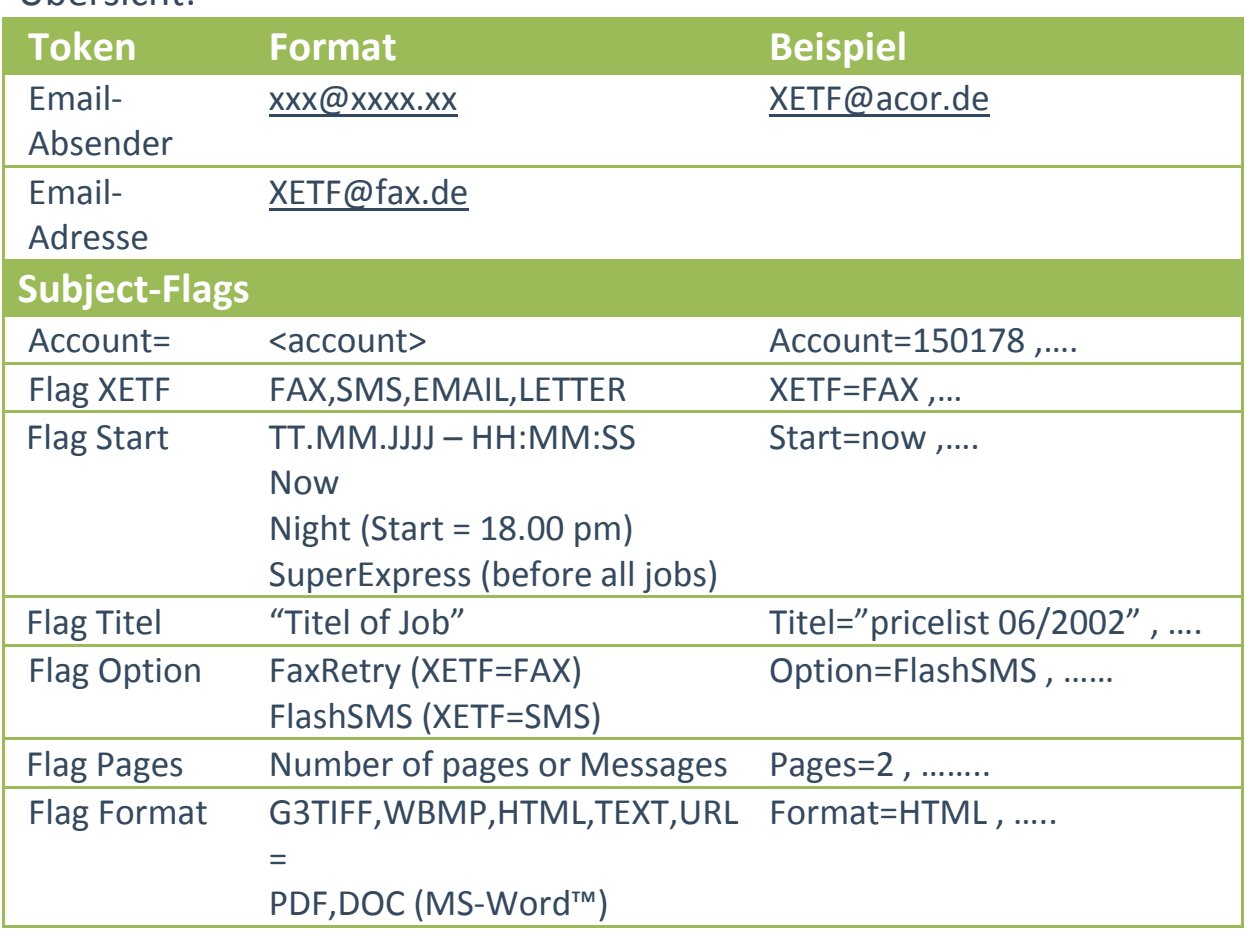

Übersicht:

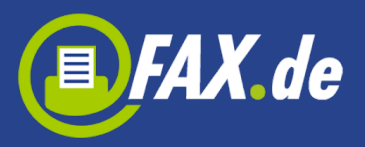

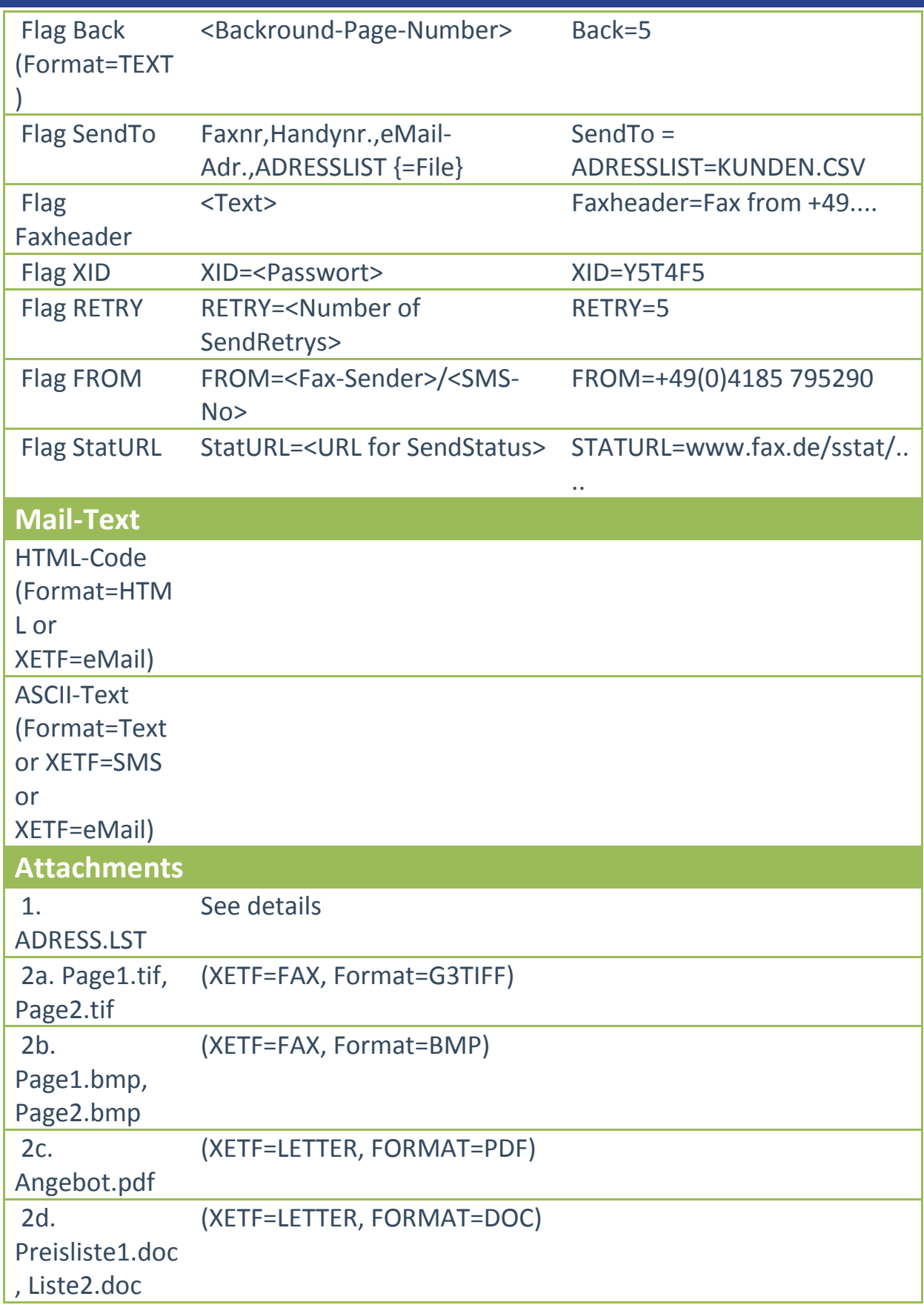

Anmerkung: Die Namen der Attachments sind frei wählbar, die o.g. Fälle sind nur Beispiele.

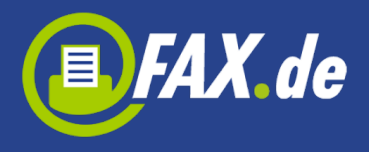

XETF=Letter: Sie müssen selber dafür Sorge tragen, dass das Anschriftenfeld richtig für den Fensterumschlag plaziert ist. Ist dies nicht der Fall, kann der Brief nicht verarbeitet werden. In diesem Fall erhalten Sie eine Rückmeldung per eMail als Fehlermeldung.

## **Der erste Test**

Die xETF-Schnittstelle kann sehr einfach mit einem normalen Mailprogramm getestet werden. Hierbei ist es vollkommen egal, von welcher Plattform die Mail gesendet wird: Linux, Windows, MacOs etc. Die gängigsten Plattformen sind von uns getestet worden.

Zum Testen benötigen Sie ein Freigeschalteten Account, welchen Sie kurzfristig erhalten, sobald der Antrag für ein Account (siehe letzte Seite) bei FAX.de eintrifft. Da eMails unverschlüsselt übertragen werden, geben Sie bitte in den Mails immer die XID (=vergebenes Passwort, wird von FAX.de vorgegeben) an. FAX.de nimmt nur Mails von dem bei der Anmeldung angegebenen Mailer entgegen. Der hier im Beispiel verwendete Account muss natürlich durch Ihren Account ersetzt werden, der Empfänger durch die gewünschte Ziel-Nummer (Fax/Handy).

## **Ein HTML-Fax versenden**

Senden Sie eine eMail an [xetf@fax.de](mailto:xetf@fax.de) mit folgender Betreffzeile:

**Empfänger: xetf@fax.de Subject: ACCOUNT=150480, XETF=FAX, START=NOW, Sendto=04185795296[1501], FORMAT=URL=www.fax.de** Mailtext<sup>\*</sup> **Attachment: --**

Der Mailtext und evt. Attachments werden ignoriert.

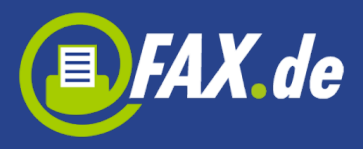

Nun wird eine Faxseite an 04185795296 gesendet mit dem Inhalt der Leitseite von [www.fax.de](http://www.fax.de/)

## **Ein Text-Fax versenden**

Dieses Beispiel versendet ein einfaches Textfax, d.h. der Mailtext wird als Fax versendet. Sollten Sie diese Variante bevorzugen, können Sie hierfür Hintergrund-Seiten bereitstellen, also Geschäftspapiervorlagen, in die der Text eingesetzt wird (siehe Paramter BACK). Hintergrund-Seiten können Sie mit dem Tool xETFAdmin.exe einrichten und bearbeiten: [www.fax.de/download/xetfadmin.zip](http://www.fax.de/download/xetfadmin.zip)

## **Empfänger: [xetf@fax.de](mailto:xetf@fax.de) Subject: ACCOUNT=150480, XID=xyz, XETF=FAX, START=NOW, Sendto=04185795296[1501],FORMAT=TEXT Mailtext: Dieses ist mein erstes Textfax... Attachment: --**

Hinweis: Der geklammerte Wert [1501] ist optional und kann als Zuordnungswert für die Auswertung verwendet werden (zum Beispiel KdNr./IDNr. Etc.). Die maximale Länge für diesen Begriff sind 8 Zeichen, Alphanumerisch.

## **Ein PDF-Fax versenden**

Folgendes Beispiel versendet ein PDF-Dokument, welches als Attachment zur Mail angehängt wird:

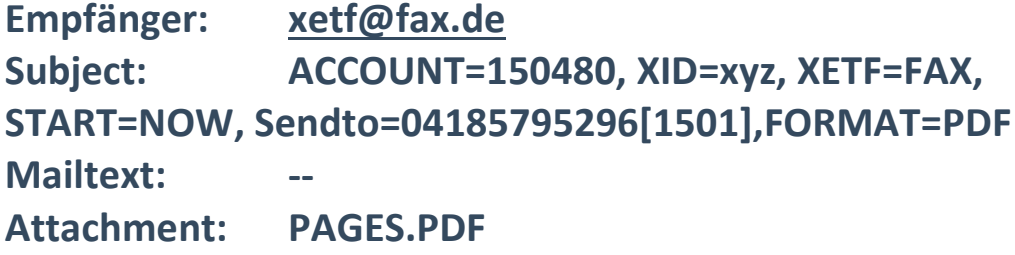

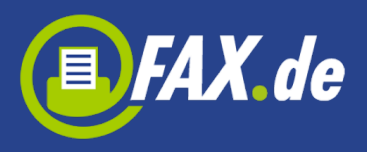

## **Eine SMS versenden**

In diesem Beispiel versenden wir eine Kurznachricht (je Nachricht 160 Zeichen) an ein Handy:

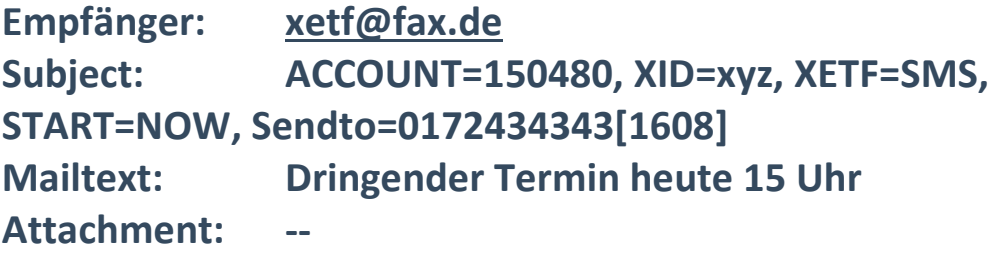

## **Ein Fax mit HTML-Mailtext versenden**

Im folgendem Beispiel versenden wir eine Mail, deren Text via HTML formatiert ist und zwei Bilder enthält, nämlich einen Kopf und ein Fuss:

```
Empfänger: xetf@fax.de
Subject: ACCOUNT=150480, XID=xyz, XETF=FAX, 
START=NOW, Sendto=04185795296[1501],FORMAT=HTML
Mailtext: <html><br/>body bgcolor="white">
         <table cellspacing=0 cellpadding=0 style="border-
style:solid;border-width:1;border-color:#FFE07F">
              <tr><td><img src="cid:head.gif"></td></tr>
              <tr><td><pre>Dieses ist mein Text für das 
Fax</pre></td></tr>
              <tr><td><img src="cid:foot.gif"></td></tr>
          </table></body></html>
Attachment: head.gif; foot.gif
```
Auf diese Weise erhalten Sie bereits mit wenig Aufwand sehr schöne Ergebnisse. Bedenken Sie bitte, dass die verwendeten Bilder gefaxt werden, dass heißt, Sie benötigen lediglich eine Auflösung von 200\*200 Punkten sowie eine Schwarz/Weiss Rasterung.

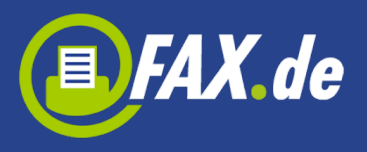

## **Eine Flash-SMS versenden**

In diesem Beispiel versenden wir eine Kurznachricht an ein Handy, wobei die Nachricht sofort im Display erscheint und der Empfänger sie nicht extra aufrufen muss:

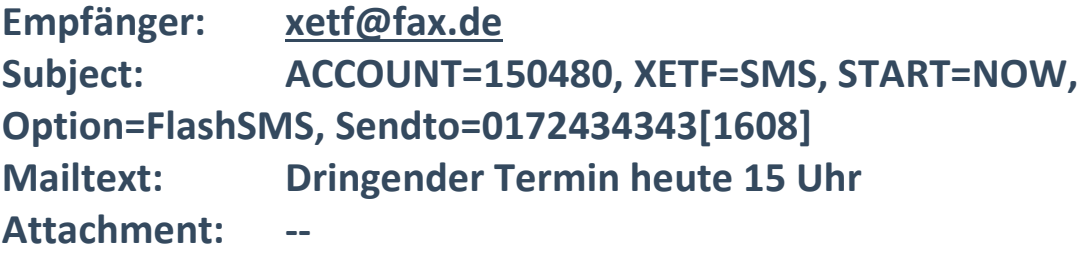

Tipp: Niemals 2 FlashSMS in einer Nachricht senden, denn dann steht die 2. Nachricht im Display!

## **Massen-Fax mit G3TIFF versenden**

In diesem Beispiel versenden wir ein 2 seitiges Fax an 500 Empfänger, die Vorlage wird als G3-TIFF (1780\*2250 Punkte) mitgeliefert:

**Empfänger: [xetf@fax.de](mailto:xetf@fax.de) Subject: ACCOUNT=150480, XID=xyz, XETF=FAX, START=NOW, PAGES=2, Sendto=ADRESSLIST, FORMAT=G3TIFF Mailtext: -- Attachment: PAGE1.TIF; PAGE2.TIF;ADRESS.LST**

ADRESS.LST ist eine ASCII-Datei, in der im einfachsten Fall nur die Fax-Empfängernummern (getrennt mit CrLf) gespeichert sind (siehe ADRESS.LST Aufbau).

## **Massen-SMS versenden**

Im folgenden Beispiel versenden wir eine personalisierte SMS an 2000 Kunden, wobei der Name und das Produkt je SMS individuell je

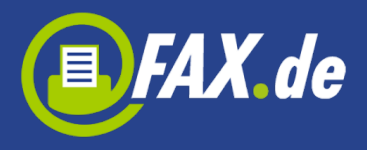

Empfänger gemischt werden. Die Empfänger-Daten werden als CSV-Datei im Attachment geliefert (siehe ADRESS.LST Aufbau).

**Empfänger: [xetf@fax.de](mailto:xetf@fax.de) Subject: ACCOUNT=150480, XID=xyz, XETF=SMS, START=NOW, Option=FlashSMS, Sendto=ADRESSLIST Mailtext: Hallo! Ihr Fahrzeug \$1\$ ist bis zum \$2\$ zur Inspektion fällig. Bitte melden Sie sich bei \$3\$ zwecks Termin. Attachment: ADRESS.LST**

Die Textmarken \$1\$ ... \$3\$ werden zum Zeitpunkt der Versendung aus ADRESS.LST genommen und hinzugefügt.

## **Rückmeldungen von FAX.de**

Sobald ein xETF-Auftrag ordnungsgemäß von unserem System akzeptiert wurde, wird eine Rückmail als Bestätigung an den Mail-Absender gesendet:

**Empfänger: <Ihr Mailreply> Subject: XETF-Anname, ID: 200302/156011 Mailtext: FAX wird am 15.02.03 – 17:28:15 gesendet Attachment: 3E2F.TIF**

Für eine korrekte Zuordnung erhalten Sie (beim Einzelversand) die hinter der Empfänger-Nummer angegebene ID als Rückmeldung. Das Versand-Dokument wird ebenfalls zugesendet um eine Sichtkontrolle bei konvertierten Formaten zu ermöglichen. Wird keine ID angegeben, vergibt FAX.de eine fortlaufende Nummer als ID.

Sollte sich ein Fehler in der Parameter-Angabe der Subject-Zeile oder im Dokument befinden, erhalten Sie eine Fehlermail. Der Auftrag wurde in diesem Fall nicht ausgeführt und muss korrigiert und nochmals zugesendet werden. Beispiele:

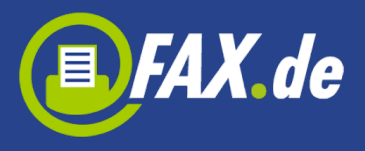

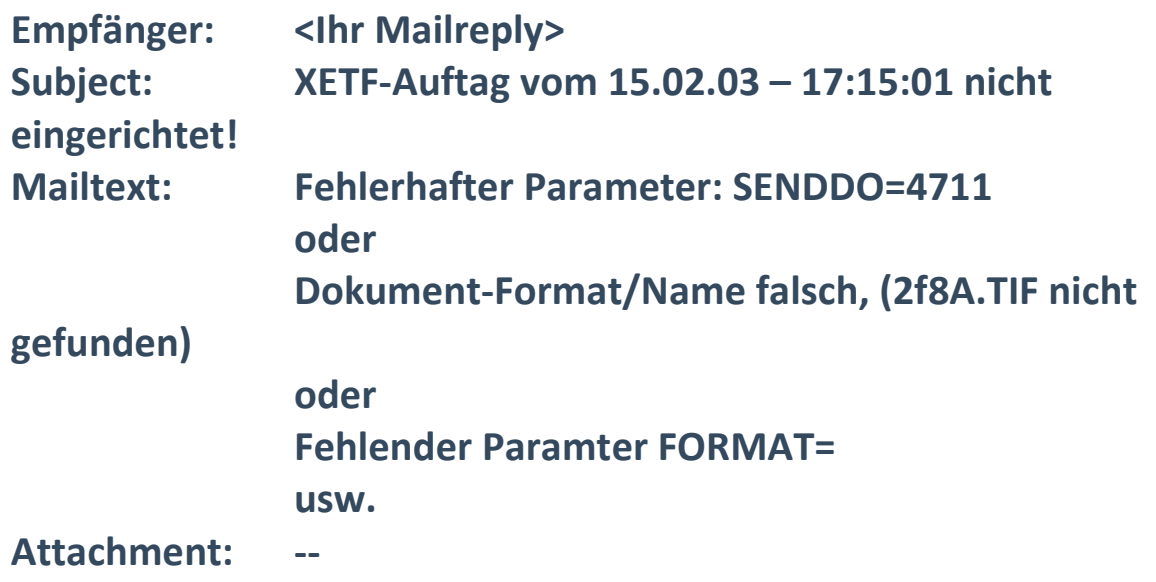

## **Rückprotokoll**

Das Dokument oder die SMS wurde erfolgreich von FAX.de versendet. Nun erhalten Sie eine Rückmail über den Versand-Status:

**Empfänger: <Ihr Mailreply> Subject: XETF-Protokoll, ID: 200302/156011 Mailtext: Dokument gesendet am 15.02.03 – 17:34:10 – Client-ID: +49 4185 7952 Attachment: --**

**Oder**

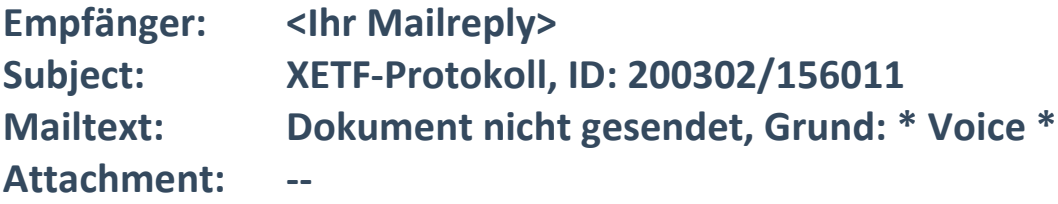

Folgende Sendefehler können vorkommen:

- **Busy:** Empfänger wurde dreimal angewählt, nach 1, 5 und 10 Minuten. Empfänger war ständig besetzt
- **No Answer:** Gegenseite klingelt, niemand nimmt ab
- **Voice:** Ansage oder ein Mensch hat geantwortet

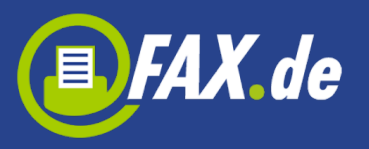

- **No Service:** Kein Service auf dieser Empfängernummer geschaltet
- **Send-Fail:** Erfolgreiche Faxverbindung, Fax nimmt das Dokument nicht an (z.B. Papierstau)
- **Call failed:** Nummer zu kurz/falsch, Kein verwendeter Anschluss, Dienstmerkmal nicht unterstützt
- **Black-List:** Empfängernummer ist auf der Sperrliste und darf nicht angewählt werden

# **Beschreibung der einzelnen Bestandteile eines XETF-Mailauftrages**

### **EMail-Absender**

Der (Admin) eMail-Absender wird bei der Konto-Einrichtung fest vereinbart. An diese Adresse werden evt. Fehlermeldungen bei der Einrichtung des Auftrages gesendet. Es werden von unserem System nur Mailaufträge angenommen, die von einem fest vereinbarten Mailer mit fester IP versendet wurden, und in denen die Kunden-Nummer (Account) mit der XID stimmig ist. Aufträge von anderen Mail-Servern werden abgewiesen.

### **EMail-Adresse**

Die eMail-Adresse, an der der eMail-Auftrag gesendet wird, ist generell [xetf@fax.de](mailto:xetf@fax.de)

### **Subject/Betreff**

Im Subject/Betreff werden der Account und wichtige Angaben zur Auftrags-Steuerung vorgegeben. Kann unser System den Auftrag nicht bearbeiten, wird umgehend eine eMail an die im Account vorgegebene Service-eMail versendet. Der Auftrag muss dann korrigiert und wiederholt gesendet werden. Die angegebnen Steuerkommandos (Flags) werden mit Komma getrennt.

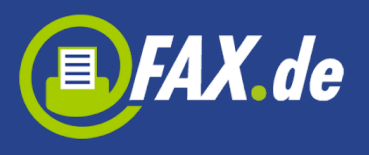

### **Flag Account**

Die Account-Nummer ist die zentrale Idendifizierung für den eMail-Auftrag. Nur eine gültige Account-Nummer/Absender-Adresse-Kombination wird akzeptiert. Die Angabe ist zwingend notwendig.

## Beispiel für das Flag Account: "Account=150064"

## **Flag XETF**

Im Flag XETF wird die Auftragsart festgelegt: FAX, SMS, EMAIL oder Letter. Die Angabe ist zwingend notwendig. Für Letter (Postbriefe) müssen Sie dafür Sorge tragen, dass das Anschriftenfeld richtig für den Fensterumschlag plaziert sind. Ist dies nicht der Fall, kann der Brief nicht verarbeitet werden. In diesem Fall erhalten Sie eine Rückmeldung per eMail.

## Beispiefür das Flag XETF: "XETF=FAX"

### **Flag Start**

Das Flag Start ist optional und legt den Sendetermin für den Auftrag fest. Ohne dem Flag "Start" wird der Auftrag als "Now" (Default) gewertet und beginnt sofort nach der Einrichtung. Der Sendetermin kann alternativ wie folgt angegeben werden.

- 1. Zu einem bestimmten Termin: TT.MM.JJJJ HH:MM:SS (Beispiel: "START =15.06.2002 – 16:05:00")
- 2. Sofort: Now (Grundeinstellung/Default)  $(Beispiel: "START = Now")$
- 3. Nacht: Night, die Versendung erfolgt in der Zeit von 18:00 bis 8:00

(Beispiel: "START = NIGHT")

4. Sehr dringend: SuperExpress, die Versendung erfolgt vor allen anderen Jobs (Beispiel: "START = SUPEREXPRESS"). Diese Versendeart ist verbunden mit Mehrkosten bzw. nur für FAX.de VIP-Kunden möglich.

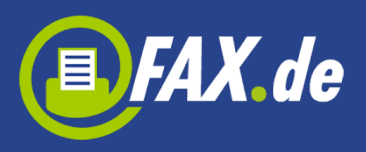

### Beispiel für das Flag Start: "Start = Now"

### **Flag Titel**

Der Flag Titel ist optional und erscheint auf der Abrechnung und dem Protokoll. Ohne Titelangabe wird der Titel auf "XETF-JOB TT.MM.JJJJ – HH:MM:SS" gesetzt.

Beispiel für das Flag Titel: "Titel = Neue Produkte Mai/2002"

### **Flag Option**

In der Option können besondere Angaben zu Versendeoptionen gesetzt werden. Bei mehreren Optionen sind die Angaben einfach durch Leerschritt zu trennen.

- 1. FaxFine Die Faxe werden in hoher Auflösung (196\*200 dpi) versendet (es entstehen Mehrkosten)
- 2. FaxRetry Es soll eine Sendewiederholung für nicht erreichte Faxe erfolgen (Busy-Wiederholungen werden 3 mal angewählt). Für Tagesaufträge erfolgt eine Wiederholung 2 Stunden später, für Nachtaufträge erfolgt eine Wiederholung am nächsten Morgen ab 8 Uhr.
- 3. FlashSMS Die SMS wird als Flash-SMS versendet (sofortige Anzeige der SMS im Handy-Display); es ist nur 1 SMS-Nachricht als Flash-SMS je Empfänger möglich.
- 4. SMSFrom Steuert die Absende-Kennung der versendeten SMS. Folgende Optionen sind möglich:
	- a. SMSFrom=NO Keine SMS-Absenderkennung (günstigster Tarif)
	- b. SMSFrom=STANDARD Standard-SMS Absenderkennung aus der Anmeldung (Ihre Regristrierdaten)
	- c. SMSFrom=+49 (0) 40 6557655 eine bestimmte SMS Absenderkennung, kann auch alphanumerisch sein, z.B. SMSFrom=www.fax.de

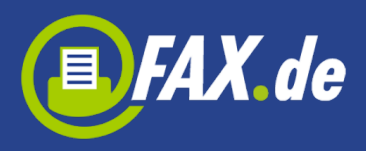

Beispiel für das Flag "Option": Option = FaxFine FaxRetry Beispiel für das Flag "Option": Option = FlashSMS SMSFrom=www.fax.de

#### **Flag Pages**

Dieses Flag ist optional und beschreibt die Anzahl Faxseiten bzw. SMS-Messages der XETF-Mail. "Pages" kann zur Sicherheit beitragen, da bei Abweichung (fehlende Attachments) eine Fehlermeldung erzeugt wird und der Auftrag nicht verarbeitet wird. Ohne die Angabe "Pages" wird der Auftrag mit den übergenen Daten versendet. Bei HTML-Faxe kann sich eine weitere Seite durch den Seitenumbruch ergeben. Eine SMS-Message ist auf 160 Zeichen begrenzt; wird ein Text mit 180 Zeichen vorgegeben, sendet das System 2 Messages. Beispiel für das Flag "Pages": Pages =  $2$ 

#### **Flag XID**

Dieses Flag ist ein fest vereinbartes Passwort, dass zur Subject-Zeile hinzugegeben werden muss, um evt. Missbrauch innerhalb des eigenen Hauses oder Konzerns vorzubeugen. Die XID ist optional.

Beispiel für das Flag "XID": XID=5TGRT7

#### **Flag STATURL**

Optional kann über den Schalter eine URL angegeben werden. Hierzu muss die Kopfadresse in dem Schalter mit Platzhaltern für die Ergebnisse angegeben werden. Diese wird nach erfolgtem Versand aufgerufen. Folgende Platzhalter sind möglich:

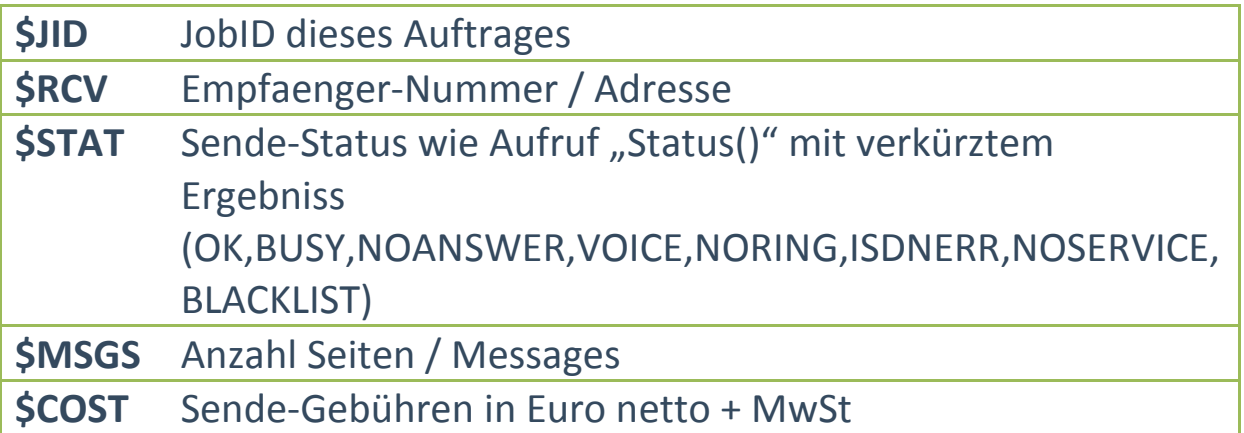

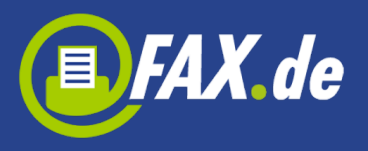

Der URL-Status kann nur bei erfolgreicher Einlieferung gesendet werden (Status Send() = 0).

Beispiel: "STATURL=www.fax.de/status &kdid=2010 &JOBID=\$JID &STAT=\$STAT" URL-Aufruf von FAX.de: "www.fax.de/status &kdid=2010 &JOBID=1356665 &STAT=OK"

### **Flag Format**

Dieses Flag ist zwingend für die Aufträge. Mit "Format" wird angegeben, wie die zu sendenen Seiten übergeben werden bzw. erstellt werden müssen.

- 1. G3TIFF Die zu sendenen Faxseiten sind als Attachment der eMail angehängt und liegen als G3-TIFF vor (Page1.TIF, Page2.TIF....)
- 2. WBMP Die zu sendenen Faxseiten sind als Attachment der eMail angehängt und liegen als Windows-Bitmap vor (Page1.bmp, Page2.bmp, ....)
- 3. HTML Die zu sendenen Faxseiten sind im Mailtext als HTML-Code hinterlegt. Achten Sie hierbei bitte darauf, daß die Grafiken in die Mail eingebettet sind oder öffentlich zugänglich). Das System erstellt hieraus die Faxsendeseiten. Die Darstellung ist identisch mit dem Ausdruck eines Microsoft<sup>TM</sup> Internet-Explorers.
- 4. URL= Die zu sendenen Faxseiten sollen unter der URL gemäß der angegebenen Adresse erstellt werden. Achten sie bitte darauf, daß die URL öffentlich zugänglich ist. Das System erstellt hieraus die Faxsendeseiten. Die Darstellung ist identisch mit dem Ausdruck eines Microsoft $TM$  Internet-Explorers.
- 5. TEXT Das zu sendene Fax soll aus dem vorgegenenen Mailtext erstellt werden. Hierbei wird der Mailtext in eine vereinbarte Hintergrund-Seite (z. B. Geschäftspapier) eingesetzt. Über das Flag "Back" können je Mail mehrere Geschäftspapiere gewechselt werden.

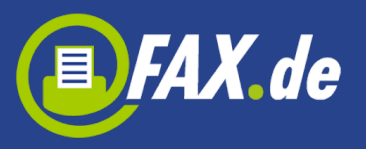

- 6. PDF (Adobe<sup>TM</sup> PDF-Format). Die zu versendenen Seiten befinden sich als Attachment der eMail mit dem Namen "PAGES.PDF". Diese Seiten werden konform zur Version 5.05 des Adobe<sup>TM</sup>-Acrobat-Reader gescannt und gefaxt.
- 7. DOC (MS-Word™ Format). Die zu versendenen Seiten befinden sich als Attachment der eMail mit dem Erweiterung .doc. Diese Seiten werden gemäß Microsoft Office Version 2000 oder später verarbeitet.

Beispiel für das Flag "Format": Format=HTML Beispiel für das Flag "Format": Format=URL=http://www.fax.de

### **Flag Back**

Das Flag Back ist nur optional möglich, wenn das Format auf "Text" gesetzt ist. Hierbei kann der Mailtext in verschiedene Hintergrundseiten eingesetzt werden (verschiedene Seiten-Layouts / Geschäftspapiere). Das Layout wird mit der Nummer des Layouts ausgewählt. Diese Layouts müssen vor der Versendung von FAX.de eingerichtet werden.

Beispiel für das Flag "Back": Back =  $3$ 

### **Flag SendTo**

Mit dem Flag SendTo wird der Empfängerkreis festgelegt. Unter SendTo können mehrere Empfänger direkt angegeben werden (mit Semikolon getrennt) oder auf eine Adressliste (z.B. ADRESS.LST) im Attachment der XETF-Mail verwiesen werden. Der Aufbau der Adressliste wird im nachfolgendem beschrieben. Bei der Direktangabe von Empfängern können Bezugsinformationen zur Empfängernummer (z.B. Kunden-Nummer/ID) in Klammern hinter der Empfänger-Angabe gesetzt werden. Diese erscheinen später im Sendeprotokoll.

Beispiel für das Flag "SendTo": SendTo = 04185795250[FAX.de];089546655;040556444[Chef] Beispiel für das Flag "SendTo": SendTo = ADRESSLIST=Kunden.csv

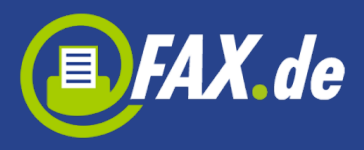

Beispiel für das Flag "SendTo": SendTo = ADRESSLIST (Adressliste hat den Namen ADRESS.LST)

### **Flag Faxheader**

Mit dem Flag FaxHeader (Nur bei XETF=FAX möglich) können die gesendeten Faxseiten mit einem Text in der Kopfzeile versehen werden. Der Text ist auf 30 Zeichen begrenzt. Beispiel für das Flag "Faxheader": FaxHeader=Fax from Müller KG, Fax-No. +49 (0) 4185 79520

### **ADRESS.LST Aufbau**

ADRESS.LST ist die Empfängerliste, eine sequentielle Datei (CSV-Format, Zeilentrenner LF oder CR/LF) mit folgendem Aufbau:

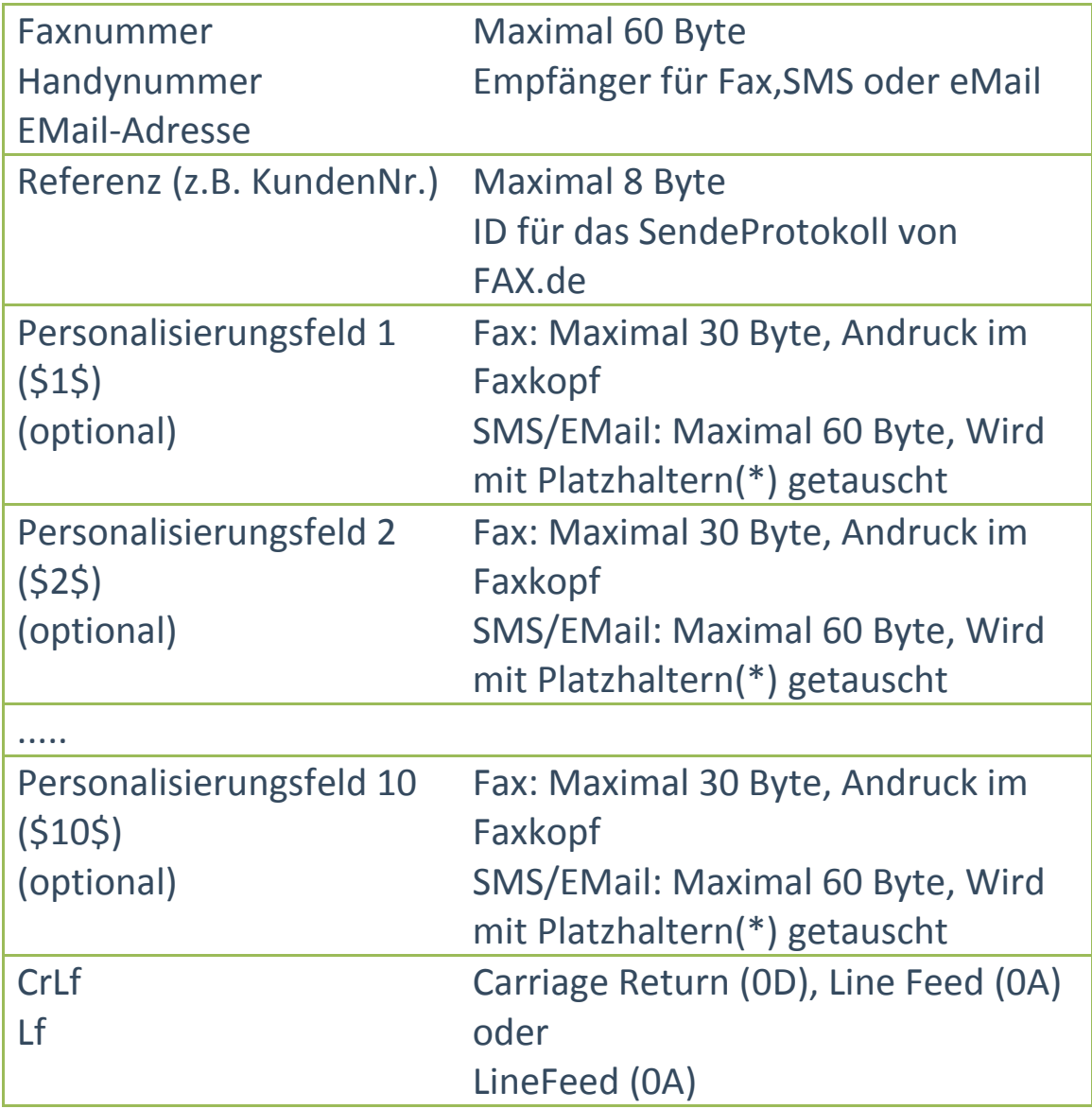

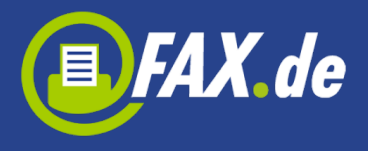

Platzhalter werden im SMS-Text, eMail-Text und Fax-Text/Fax-HTML ersetzt, sie werden mit "\$1\$", "\$2\$" usw. direkt im Text getauscht.

Als Zeichensatz wird der Windows-ANSII Zeichensatz verwendet.

Beispiel für den Aufbau einer Datei "ADRESS.LST":

04185795250,"KB100,1","Herr Meier","Kd-Nr. 4711","KaiserStr. 17","41303 Essen" <Cr><Lf> 03088045114,"KU545/6","Frau Lüdolph","Kd-Nr. 6755","Heimfelderstr. 8a","12303 Berlin" <Cr><Lf> .

## **Grundsätzliches zu der Versendung mit FAX.de**

FAX.de ist ein professioneller Dienstleister für die Verteilung von Informationen via Fax, SMS oder eMail. Seit 1995 vertrauen uns mittlerweile über 8000 Kunden und verteilen über uns Informationen. Sie können sich darauf verlassen, daß die Informationen – auch an sehr viele Empfänger – schnell, zuverlässig und preiswert zugestellt werden.

#### **FAX**

Mit vielen Faxleitungen kann das Rechenzentrum von FAX.de auch sehr umfangreiche Faxsendungen in kürzester Zeit bewältigen. 2000 Faxseiten sind i.d.R. in wenigen Minuten zugestellt. Hierbei werden die Faxempfänger, sollte die Leitung besetzt sein, bis zu 3 mal angewählt (nach 3 Minuten, nach 5 Minuten und nach 10 Minuten). Zusätzlich haben Sie die Möglichkeit, nicht zugestellte Faxe in einer späteren Wiederholung automatisch nochmals anzuwählen.

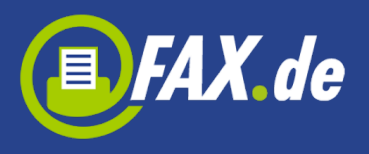

#### **SMS**

Wir versenden zu sehr günstigen Konditionen bis zu 5000 SMS Nachrichten in einer Minute. Die Empfänger werden innerhalb Deutschlands bzw. dem Europäischem Ausland erreicht.

#### **EMail**

EMail-Rundsendungen belasten oft Ihre Internet-Leitungen, daher lohnt es sich, unseren eMail-Rundsendedienst zu nutzen. Für nur wenige Cent verteilen wir eMails mit bis zu 1 MB Attachment. Ihre Leitungen bleiben dabei vollkommen unbelastet. Sie können HTML-Mails oder TextMails verteilen.

#### **LETTER**

Richtige Postbriefe per eMail versenden – mit Fensterumschlag und schöner Briefmarke – ist keine Utopie mehr. Alle eMail's die bis 16 Uhr bei FAX.de abgesetzt werden, werden noch am gleichen Tag postausgeliefert. Ihre Briefe werden schwarz/weiß oder farbig in höchster Qualität gedruckt.

Unser Service wird 24 Stunden/365 Tage/Jahr überwacht und arbeitet vollautomatisch und äußerst zuverlässig. Zugestellte Aufträge, ob über unsere kostenlose Software "ComCenter Professional" oder den "XETF" eMail-Auftrag werden innerhalb von Sekunden bearbeitet. Die Versendung beginnt nur wenige Augenblicke, nachdem Sie Ihren Auftrag abgesendet haben.

FAX.de verpflichtet sich mit der Einrichtung Ihres Kundenkontos, sämtliche Dokumente und Empfängerangaben vertraulich zu behandeln, Daten nur zwecks Abrechnung zu speichern und Dritten nicht zugänglich zu machen.

Ständig arbeiten wir hart daran, unseren Service noch zu verbessern. Für Kritiken – gute und schlechte - haben wir unter der Rufnummer 04185/795232 ein offenes Ohr für Sie.

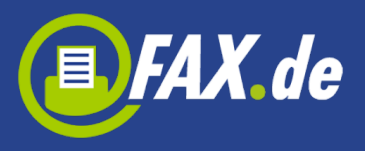

Wir freuen uns auf Sie.

Ihr FAX.de Team

Wir beabsichtigen, künftig Faxe über das Fax-Center Hamburg zu verteilen und beantragen daher ein Kundenkonto beim Fax-Center:

Firma/Firmenstempel XETF-Account Absende-eMail-Adresse: Ansprechpartner/Telefon: Anzahl Faxempfänger ca.: Anzahl Seiten je Empfänger ca.: Anzahl Rundsendungen/Jahr ca.:

Das Kundenkonto beim Fax-Center Hamburg berechtigt mich, zu den Konditionen gemäß aktueller Preisliste Faxrundsendungen zu verteilen, **eine Verpflichtung besteht dadurch nicht.**

**Die Bestimmungen des Datenschutzgesetzes in der Handhabung Ihrer vertraulichen Daten/Faxnummern werden von uns eingehalten. Ihre Daten werden nicht weitergegeben und bleiben lediglich bis zum nächst folgenden Abrechnungstermin gespeichert, wenn nicht anders vereinbart.**

#### Abrechnung

Ich erkläre mich bereit, im Falle eines Faxrundsende-Auftrages den Abrechnungsbetrag per Lastschrift einziehen zu lassen.

#### Bitte zurückfaxen an Fax-Nummer: 04185/795296

Bank/BLZ:

Konto-Nr.:

Ort/Datum: Unterschrift